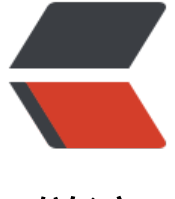

链滴

## shell 脚本从零[实战](https://ld246.com)——终端显示

作者:SmiteLi

- 原文链接:https://ld246.com/article/1563324041405
- 来源网站:[链滴](https://ld246.com/member/SmiteLi)
- 许可协议:[署名-相同方式共享 4.0 国际 \(CC BY-SA 4.0\)](https://ld246.com/article/1563324041405)

## 1.用 vim 编写第一个脚本:

vim helloworld.sh

## 脚本内容如下:

#!/bin/bash

# 第一行被称作 shebang, 脚本在运行时, 内核会读取首行, 识别出 /bin/bash

# 然后执行脚本

echo "hello world!"

2.执行脚本

2.1 bash helloworld.sh

2.2 授予脚本执行权限, 然后执行:

chmod 755 helloworld.sh

./helloworld.sh **这里的 . 表示当前目录**

或者用全路径来执行:/home/tom/helloworld.sh

3.登录linux时,会启动一个 shell 窗口给用户进行交互式输入。在启动一个shell的过程中,会执行当 用户目录中的.bashrc文件,或者是.bash\_profile文件。所以,对于一些需要提前设置的命令可以放在. ashrc文件, 或者是.bash\_profile文件中, 如修改环境变量 PATH: echo "PATH=\$PATH:~/bin" >> ~/.bashrc

## ~/.bash\_history 保存了用户运行过的命令

4.一次运行多次命令

mkdir test;cd test

上面的命令等同于下面:

mkdir test cd test

5.再次探讨echo命令:

5.1 不用单/双引号:

[root@localhost ~]# echo welcome to bash welcome to bash [root@localhost ~]# echo "welcome to bash" welcome to bash [root@localhost ~]# echo 'welcome to bash' welcome to bash

上面的命令执行都没有问题。下面我们再执行一条:

[root@localhost  $\sim$ ]# echo welcome to bash! welcome to bash!

 $[root@$ localhost  $\sim$ ]# echo 'welcome to bash! welcome to bash! [root@localhost ~]# echo "welcome to bash!" -bash: !": event not found

可以看到,字符串中用了!时会报错。这是因为像!,;等这种符合在shell中都是特殊字符,有着特殊含义 在使用 echo 命令时,如果使用了双引号,那么就要对特殊字符进行转义,如:

[root@localhost ~]# echo "welcome to bash\!" welcome to bash\!

在 shell 中,

- 1.! 号具有执行某条历史命令的作用, 如:
- !59 表示执行第 59 条命令
- !! 表示执行上一条命令
- 2. ;号表示两条命令的分隔,如上面第4点提到的

6.echo 命令的一些说明

6.1 默认情况下, echo 会在输出文本的尾部追加一个换行符, 可以使用 -n 来禁止这种行为:

[root@localhost ~]# echo test test [root@localhost ~]# echo -n test test[root@localhost ~]#

6.2当双引号中的字符串需要转义时, 如何使用? 使用 -e 选项 :

```
[root@localhost ~]# echo -e "1\t2\t3"
1 2 3
[root@localhost ~]#
```
7.另一个终端打印命令:printf

编写脚本如下: vim printf.sh

#!/bin/bash

printf "%-5s %-10s %-4s\n" No Name Mark

printf "%-5s %-10s %-4.2f\n" 1 Apple 90.555

printf "%-5s %-10s %-4.2f\n" 2 Boy 84.33

printf "%-5s %-10s %-4.2f\n" 3 Cat 79.66

执行脚本:

[root@localhost ~]# vi printf.sh [root@localhost ~]# bash printf.sh No Name Mark 1 Apple 90.56

2 Boy 84.33 3 Cat 79.66

脚本说明:

1. %s,%c,%d,%f都是格式替换符, 定义了该如何打印后续的参数。

2. %-5s 指明了一个格式为左对齐且字符串宽度为5的字符替换(- 表示左对齐)。如果不用 - 就表示 对齐。宽度指定了某个字符串的字符数量。脚本中, 对Name而言, 其宽度为10, 超过10个则取前1 个,不足10个,空格补足

3. 对Mark字段, 我们设置为 %-4.2f, 其中 .2 指定保留两位小数。

4. 每一行的字符串后面都跟了一个换行符 (\n)

5. 如果你学过c语言,你肯定发现了 printf命令 的使用和 c 语言的 printf 函数的使用是一样的